# Search

After you have installed and started running TeamCity, it collects the information on builds, tests and so on and indexes it. In TeamCity you can search builds by build number, tag, build configuration name and other different parameters specifying one or several keywords and use [Lucene](http://lucene.apache.org/) search query syntax to get more precise results.

For complete list of available search fields (keywords) please refer to [Complete List of Available Search Fields](#page-0-0) section.

In this section:

- [Search Query](#page-0-1)
	- [Differences from Lucene Syntax](#page-0-2)
	- [Performing Fuzzy Search](#page-0-3)
	- [Boolean Operators and Wildcards Support](#page-0-4)
	- [Complete List of Available Search Fields, Shortcuts, and Keywords](#page-0-5)
		- **[Search Fields](#page-1-0)**
		- [Shortcuts](#page-1-1)
			- [Using Double-Colon](#page-1-2)
		- ["Magic" Keywords](#page-2-0)

### <span id="page-0-1"></span>Search Query

In TeamCity you can search for builds using the Lucene query syntax. Though in TeamCity search query has [two major](#page-0-2) [differences,](#page-0-2) please refer to the [Lucene](http://lucene.apache.org/) documentation for complete syntax rules description. To narrow your search and get more precise results you can use available search fields - indexed parameters of each build. Please refer to the [Complete list of available search fields](#page-0-0) for more details.

#### <span id="page-0-2"></span>Differences from Lucene Syntax

When using search query in TeamCity, please pay attention to the following major differences in query syntax from Lucene native syntax:

- 1. By default, TeamCity uses AND operator in query. That is, if you type in the following query: "failed @agent123", then you will get a list of all builds that have keyword "failed" in any of its search fields, and were run on build agent, which name is "agent123".
- 2. By default, TeamCity uses "prefix search", not exact matching like Lucene. For example, if you search for "c:main", TeamCity will find all builds of the build configuration which name starts with "main" string.

### <span id="page-0-3"></span>Performing Fuzzy Search

Λ

<span id="page-0-5"></span><span id="page-0-0"></span>Λ

You also have a possibility to perform fuzzy search using the tilde, "~", symbol at the end of a single word term which to search items similar in spelling.

### <span id="page-0-4"></span>Boolean Operators and Wildcards Support

You can combine multiple terms with Boolean operators to create more complex search queries. In TeamCity, you can use AND, "+", OR, NOT and "-".

When using Boolean operators, type them ALL CAPS.

AND (same as a plus sign). All words that are linked by the "AND" are included in the search results.

This operator is used by default. Λ

- NOT (same as minus sign in front of the query word). Exclude a word or phrase from search results.
- OR operator helps you to fetch the search terms that contain either of the terms you specify in the search field.

TeamCity also supports usage of "\*" and "?" wildcards in the build query.

Please do not type an asterisk sign, \*, at the beginning of the search term because it can take a significant amount of time for TeamCity to search its database. For example, \*onfiguration search term is incorrect.

## Complete List of Available Search Fields, Shortcuts, and Keywords

### <span id="page-1-0"></span>Search Fields

When using search keywords, use the following query syntax:

<search field name>:<value to search>

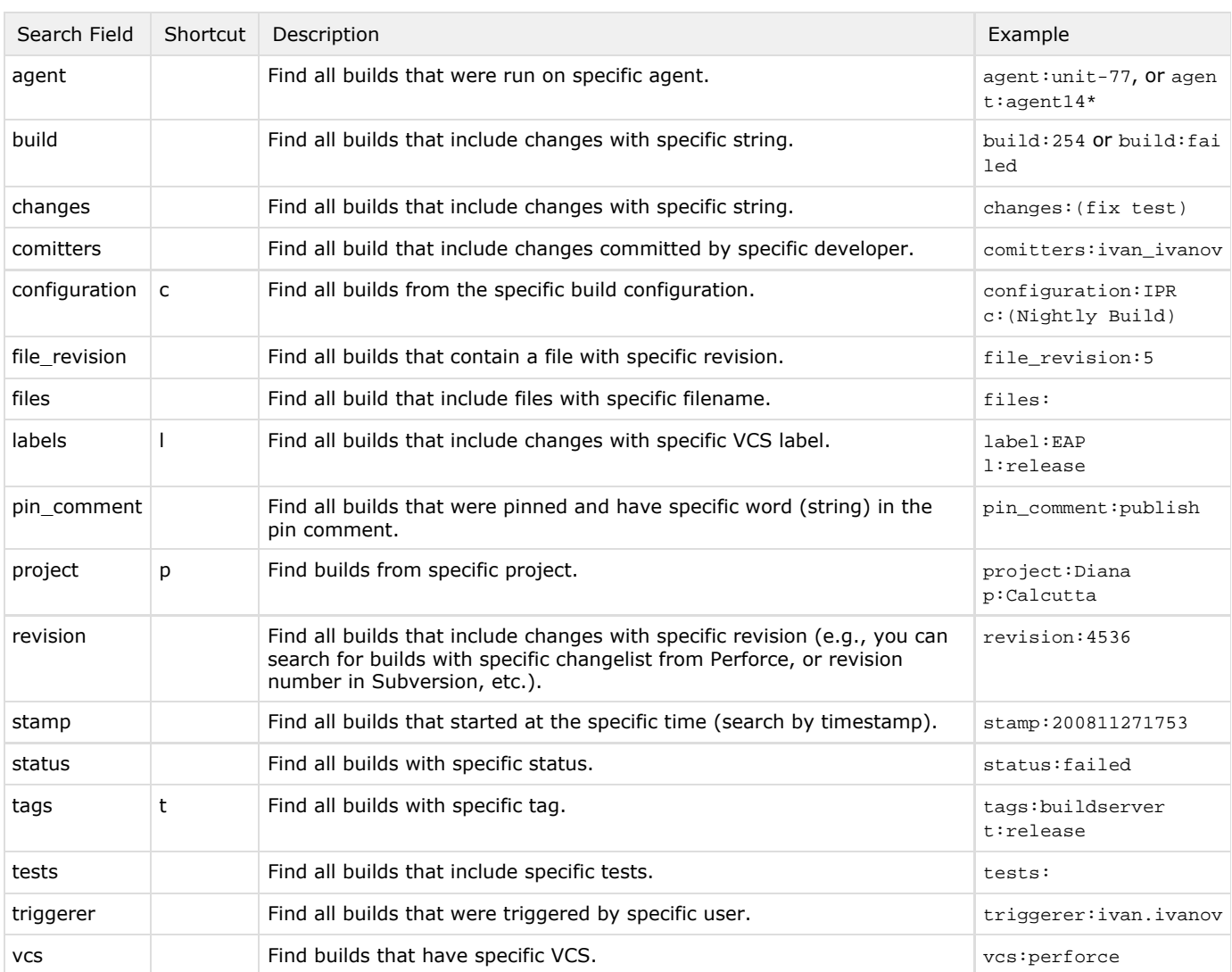

### <span id="page-1-1"></span>**Shortcuts**

In addition to above mentioned search fields, you can use two following shortcuts in your query:

Please pay attention that when you use these shortcuts, you should not insert colon after it. That is, the query syntax Δ is as follows: <shortcut><value to search>

<span id="page-1-2"></span>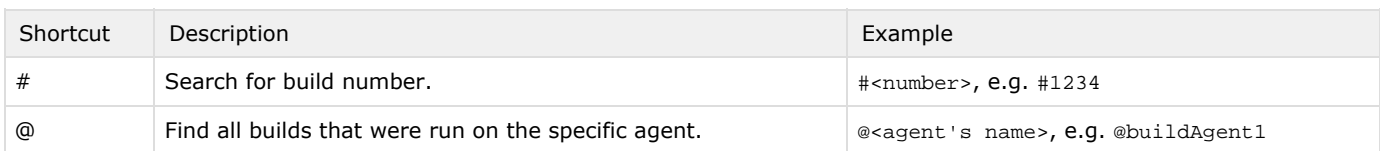

#### Using Double-Colon

You can use double-colon sign (::) to search for project and/or build configuration by name:

- pro::best search for builds of configurations with the names starting with "best", and in the projects with the names starting with "pro".
- $\bullet$  mega::  $-$  search for builds in all projects with names starting with "mega"
- ::super search for builds of build configurations with names starting with "super"

### <span id="page-2-0"></span>"Magic" Keywords

TeamCity also provides "magic" keywords (for the list see table below). These magic keywords are formed of the '\$' sign and a word itself. The word can be shortened up to the one (first) syllable, that is, the \$labeled, \$1, and \$lab keywords will be equal in query. For example, to search for pinned builds of the "Nightly build" configuration in the "Mega" project you can type any of the following queries:

- configuration:nightly project:Mega \$pinned
- c:nigh p:mega \$pin
- $\bullet$  M::night \$pin

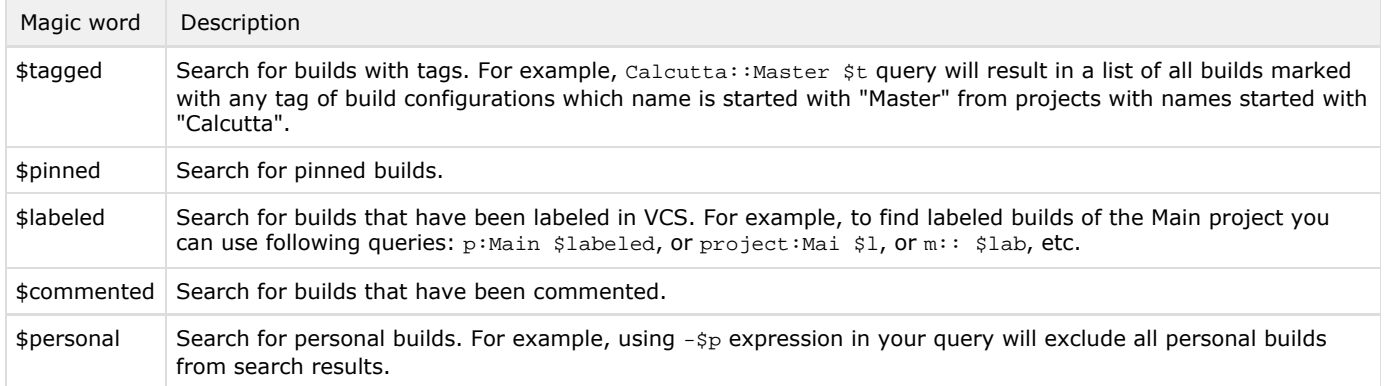